# **Hark Reader**

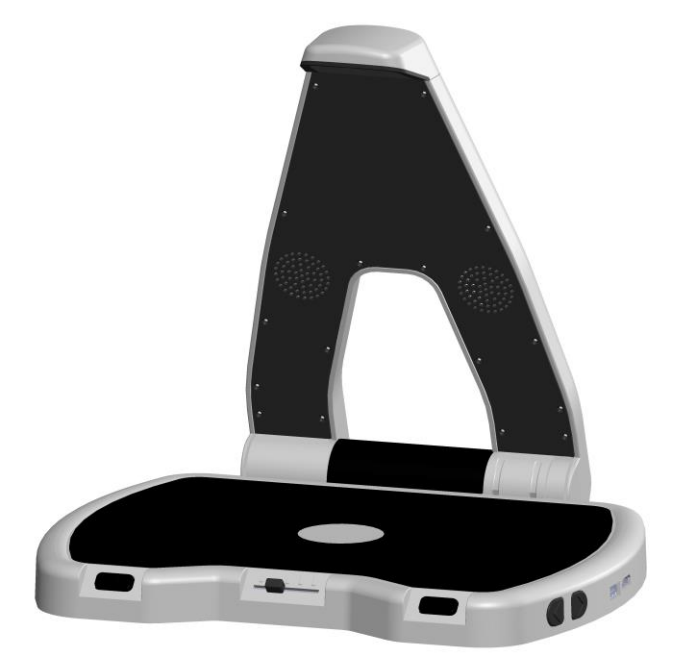

# **Brugervejledning - DANSK OVERSÆTTELSE AF INSTRULOG A/S**

**Rev. 1.4 Zyrlo, LLC.**

## **1. Introduktion**

Hark Reader er en elektronisk tekst-til-tale enhed designet til mennesker med nedsat syn eller blindhed. Nyd at læse trykt tekst såsom breve, aviser og bøger med Hark Reader og dens indbyggede talesyntese.

### **2. Hvad er der i kassen**

- Hark Reader enheden
- Strømforsyning
- Kontrolpanel inklusive USB C kabel (Tilkøb)

# **3. Udpakning og opladning af Hark Reader**

1. Placer din Hark Reader på en plan overflade, såsom et bord - gennemgå meget gerne Hurtig Start Guide. Før roligt og forsigtigt kameraarmen opad.

2. Tilslut strømforsyningen til et strømstik (vægstik, stikdåse eller lignende), og indsæt den modsatte inde i strømporten i din Hark Reader, som er at finde i højre side, på kanten af læsepladen.

3. Tryk og hold Tænd / Sluk knappen - en taktil, firkantet knap placeret til højre for strømforsyningsporten - i tre sekunder. Du vil høre regelmæssige lydsignaler som indikerer at enheden er ved at starte op, efterfulgt af "Placer dit dokument" annonceringen: Din Hark Reader er klar til brug.

For at slukke for din Hark Reader skal du blot trykke og holde på Tænd / Sluk knappen i tre sekunder.

## **4. Læs et dokument med Hark Reader**

Placer det ønskede dokument med teksten opad på læsepladen, og vær sikker på at det kan ligge stille. Ønsker du at læse en hel A4 side skal du placere dit dokument med den lange side op langs kanten af kameraarmen, og sørg for at fjerne dine hænder inden enheden tager et billede. Når du har fået placeret dit dokument vil Hark Reader automatisk registrere det og tage et billede af teksten - du vil kunne høre en kamera lukkerlyd og få sekunder efter er læsningen i gang.

# **5. Håndter din Hark Reader enhed**

Du har tre metoder til at håndtere din Hark Reader:

- 1. Brug af Hark Reader knapperne.
- 2. Brug af håndbevægelser.
- 3. Brug af det eksterne kontrolpanel (tilkøb).

## *5.1. Gør brug af Hark Reader knapperne*

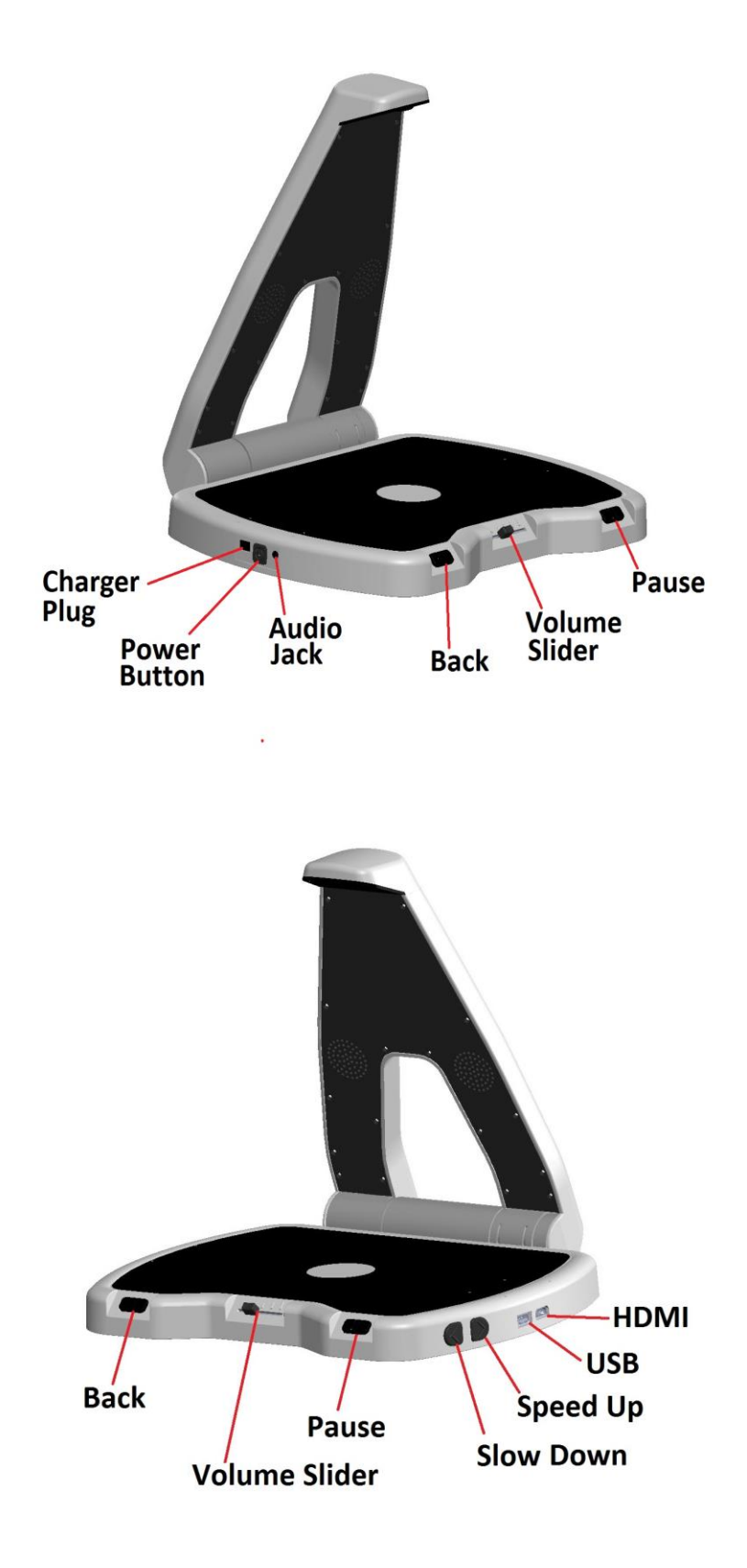

På din Hark Reader enhed har du følgende fire betjeningsknapper:

- **En Pause / Genoptag knap**, *der er placeret på fronten, i højre side, af Hark Reader læsepladen.* Tryk på denne knap når du ønsker at Hark Reader skal pause en igangværende læsning. Tryk på den igen for at genoptage læsningen.
- **En Tilbage knap**, som sidder i venstre side, på fronten, af *Hark Reader læsepladen.* Tryk på denne knap for at få gentaget tidligere sætninger. Hvert tryk tager dig en sætning tilbage. Tryk én gang for at få gentaget den sidste sætning, tryk to gange for at springe to sætninger tilbage og så videre.
- **To hastigheds knapper**, *udformet som to pile, og som er placeret på højre side af læsepladen, tættest på dig.* Langsommere knappen er den der sidder først for, tættest på fronten af enheden. Tryk på den en gang for at justere ned for talehastigheden. Knappen Hurtigere, som er placeret lige bag ved Langsommere knappen, er derved tættere på USB porten. Tryk på knappen Hurtigere for at øge hastigheden på talesyntesen.
- **En Lydstyrke justeringsglider** *er placeret på fronten af enheden, lige i midten.* Bevæg glideren til venstre for at justere lydstyrken nedad, og juster den til højere for at øge lydstyrken.

#### *5.2. Gør brug af Håndbevægelser*

Håndbevægelser er den nemmeste og mest enkle måde at håndtere Hark Reader på. Håndbevægelser er som standard deaktiveret. For at aktivere funktionen, tryk og hold Pause / Genoptag knappen i tre sekunder.

Derefter, for at pause eller genoptage læsningen: Bevæg din hånd langsomt fra venstre til højre lige over dokumentet som er placeret på læsepladen.

For at springe en sætning tilbage: Bevæg din hånd langsomt fra højre til venstre lige over dokumentet. Gentag denne bevægelse flere gange indtil du lander på den ønskede sætning.

Bemærk venligst at ovenstående kommandoer kun fungerer når du har et dokument placeret på Hark Reader læsepladen.

#### *5.3. Gør brug af Kontrolpanel*

Såfremt du har tilkøbt det eksterne kontrolpanel kan du håndtere din Hark Reader udelukkende ved brug af det.

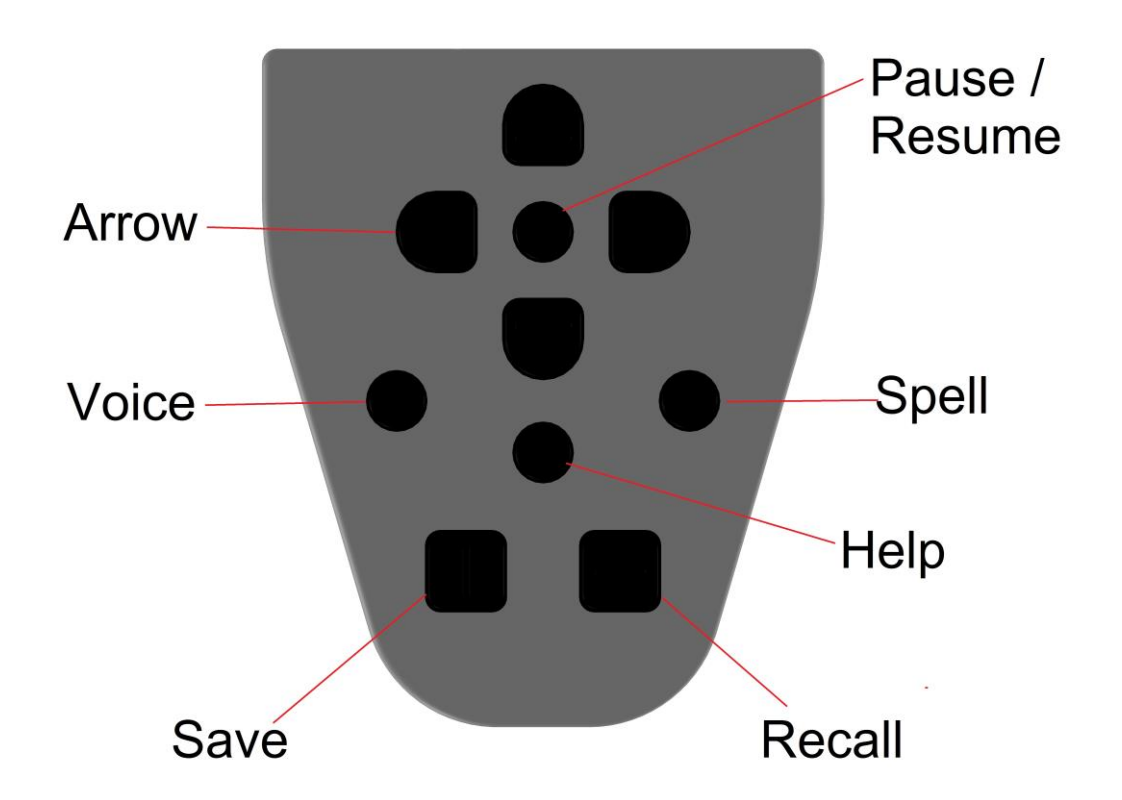

**Hjælp knappen:** En rund knap placeret i midten i den nederste halvdel af kontrolpanelet. Trykker og holder du på Hjælp knappen samtidigt med en tilfældig anden knap vil du få annonceret en beskrivelse af pågældende knap, samt dens funktion. Tryk på denne knap for at få annonceret information som potentielt kan hjælpe dig.

**Pause / Genoptag knap:** En rund knap placeret øverst i kontrolpanelet, i centrum af Pile knapperne. Denne knap sætter læsning på pause og genoptager den.

**Pile knapper:** Fire knapper med taktile pile som er placeret rundet om Pause / Genoptag knappen.

**Stave knappen:** Dette er den runde knap som er placeret til højre for Hjælp knappen. Tryk en gang på Stave knappen for at få stavet det aktuelle ord.

**Talesyntese knappen:** Talesyntese knappen er den runde knap som er placeret til venstre for Hjælp knappen. Tryk på Talesyntese knappen for at skifte talesyntese og derved potentielt også sprog, såfremt du har forskellige sprog installeret.

**Gem knappen:** En firkantet knap placeret nederst til venstre i kontrolpanelet. Tryk og hold Gem knappen samtidigt med en af de fire Pile knapper og din Hark Reader enhed vil annoncere "Dokumentet er gemt". Du kan gemme op til fire dokumenter (sider) - Hver side dedikeres til den enkelte Pile knap.

**Genkald knappen:** En firkantet knap placeret nederst til højre i kontrolpanelet. Tryk og hold Genkald knappen og tryk på den respektive Pile knap for at få læst dokumentet som tidligere er gemt. Din Hark Reader enhed vil annoncere "Læser gemt dokument" og derefter påbegynde læsningen af det respektive dokument.

**Bemærk venligst**: Det eksterne kontrolpanel kan blive monteret bag på kameraarmen når det sker, vil kontrolpanelet automatisk blive deaktiveret. Det anbefales at montere kontrolpanelet bag kameraarmen det ikke skal bruges. Tag kontrolpanelet væk fra kameraarmen når du ønsker at bruge det igen.

# **6. Oversigt over Kommandoer**

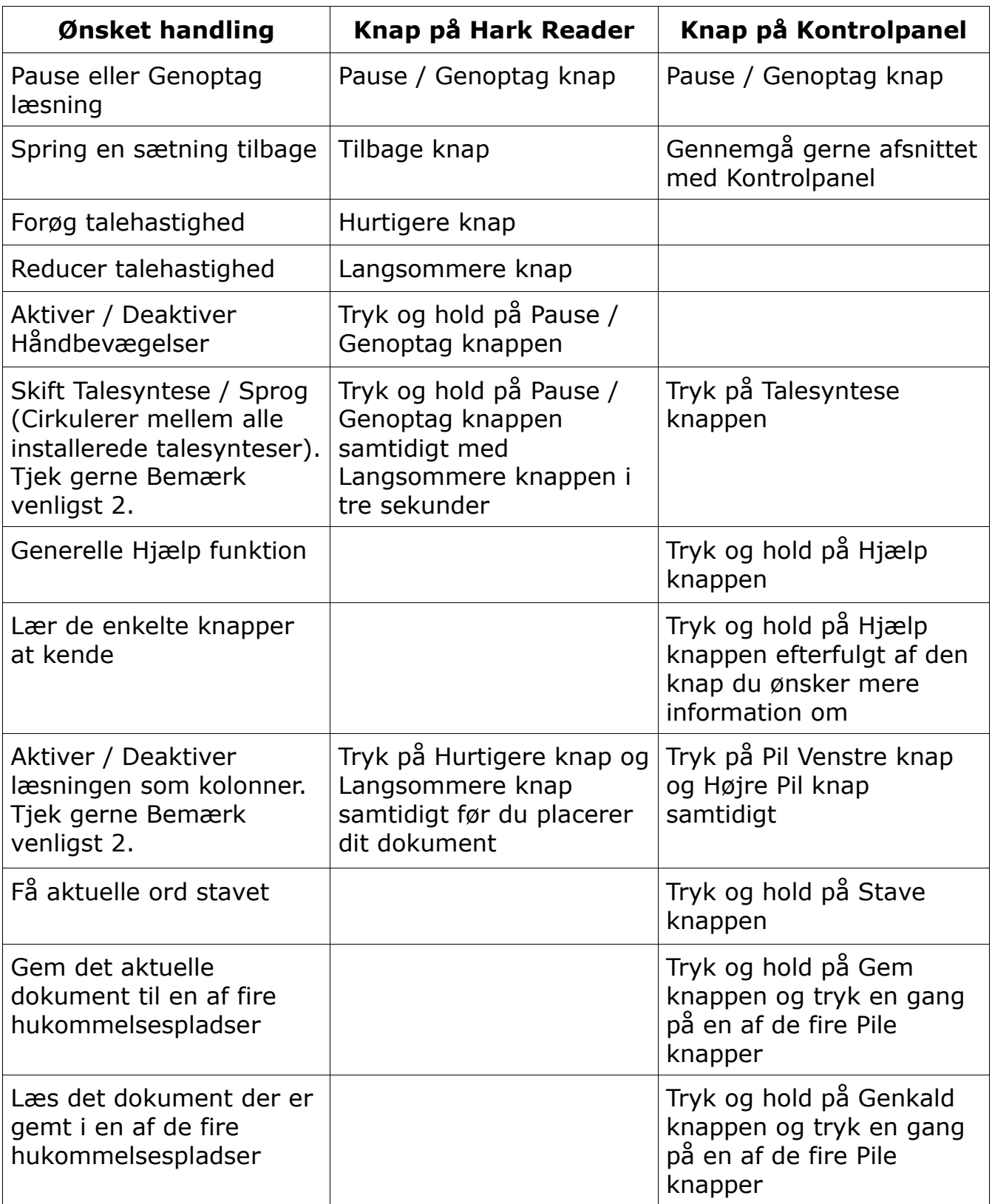

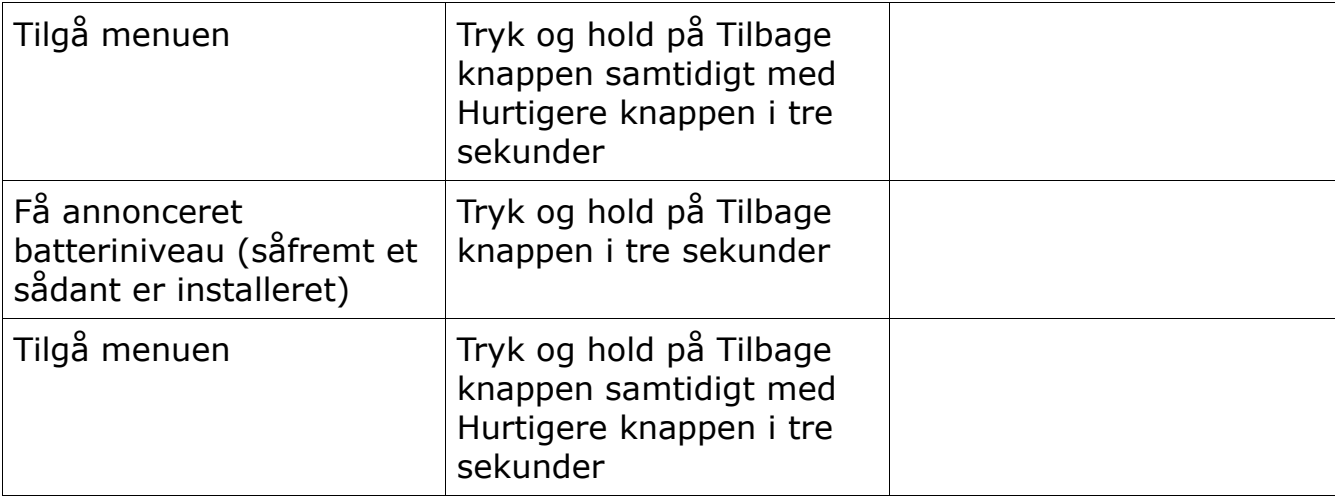

Bemærk venligst 1: Når du skifter sprog vil du høre et lydsignal efterfulgt af en annoncering af det nye sprog. Såfremt processen med tekstgenkendelse ikke er fuldført kan sproget ikke blive skiftet - afvent til processen er afsluttet. I det tilfælde at du forsøger vil din Hark Reader udsende to lydsignaler som indikation på, at den arbejder på teksten.

Bemærk venligst 2: Tekstlæsning som kolonner vil kun være aktiveret for det næste dokument.

# **7. Navigation med Kontrolpanel**

Det eksterne kontrolpanel kan benyttes til en mere avanceret navigation. Benyt Pil Op eller Pil Ned for at cirkulere mellem de forskellige navigationsmuligheder, som er tegn, ord, sætning eller afsnit.

Benyt Pil Venstre eller Pil Højre for at navigere henholdsvis tilbage og fremad.

## **8. Menu**

**Tryk og hold på Tilbage knap samtidigt med Hurtigere knap i tre sekunder for at tilgå menuen**. Du har følgende menu elementer:

1. Sprog

En oversigt over de tilgængelige talesynteser og deres individuelle sprog. Hver

talesyntese / sprog kan individuelt blive aktiveret og deaktiveret.

2. Indstillinger

Aktiver eller Deaktiver LED Belysning

3. Information

Information giver dig serienummer samt forskellige versionsangivelser

4. Afslut

# **9. Navigation i menuen**

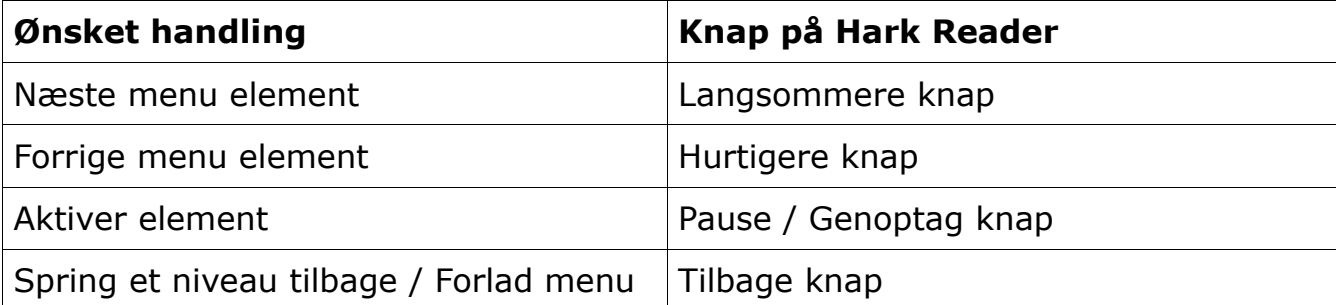

## **10. Gem bøger med Hark Reader**

Med din Hark Reader kan du gemme bøger eller flersidet dokumenter direkte til et USB hukommelsesmedie. For at gemme en bog:

- − Indsæt et USB medie i USB porten i din Hark Reader som du finder på højre side af læsepladen.
- − Afvent indtil du hører annonceringen "USB medie registreret".
- − Placer nu den første side af bogen på læsepladen af Hark Reader. Afvent indtil du hører "Dokumentet er gemt" annonceringen.
- − Gentag forrige trin for samtlige sider som du ønsker at tilføje.

Efter du har tilføjet alle de ønskede sider, tryk på Pause / Genoptag knappen. Din Hark Reader vil konvertere alle de indscannede dokumenter både til .TXT format og til .MP3 - enheden vil annoncere når konverteringen er gennemført, så hav gerne tålmodighed og fjern ikke USB mediet før processen er fuldført.

## **11. Læs gemte bøger med Hark Reader**

Med din Hark Reader kan du læse tidligere gemte bøger som er placeret på USB medie. For at læse en bog der tidligere er gemt:

- − Indsæt et USB medie i USB porten i din Hark Reader som du finder på højre side af læsepladen.
- − Afvent indtil du hører annonceringen "USB medie registreret".
- − Tryk og hold på Tilbage knap samtidigt med Hurtigere knap i tre sekunder for at tilgå menuen.

*Bemærk venligst*: Såfremt du har et USB medie siddende i USB porten vil din Hark Reader tilgå en Bogmenu og ikke Hovedmenuen.

- − Benyt enten Langsommere eller Hurtigere knap for at navigere ned gennem de på USB mediet placerede bøger. Benyt Pause / Genoptag knappen til at aktivere den ønskede bog.
- − Tryk på Langsommere knappen for at navigere til den ønskede side.
- − Når du lander på den side du ønsker at læse, tryk på Pause / Genoptag knappen.

*Bemærk venligst*: Til trods for at din Hark Reader enhed tilbyder muligheden for at konvertere alle gemte bøger til både .TXT og .MP3 formaterne (se kapitel 10), er det ikke decideret nødvendigt at gøre det for at læse gemte bøger på din Hark Reader.